# **CHAPTER 9 EXERCISES**

### **1. I-Beams**

Draw the W10x15 beam shown in Figure CE9-1. *SaveAs* **W10X15**. Use the *Stretch* command to modify the beam to the dimensions for the W6x15. *SaveAs* **W6X15**.

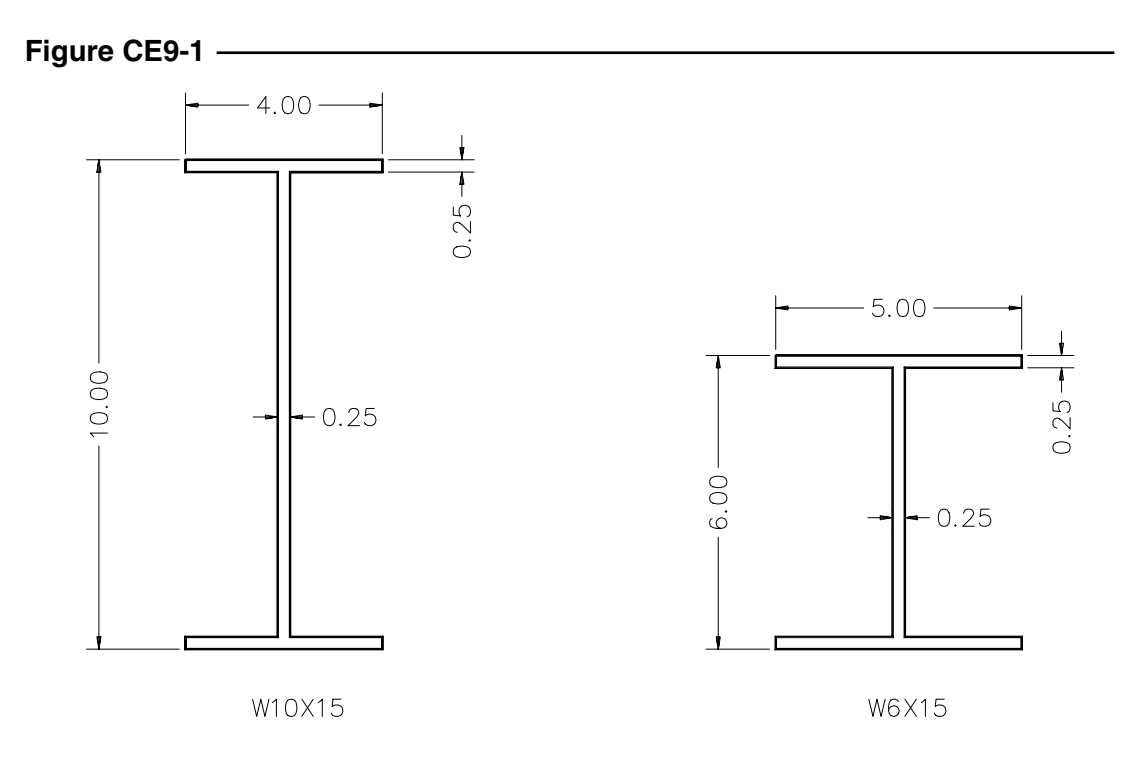

#### **2. Bearing Pads**

Draw the bearing pad "A" as shown in Figure CE9-2. Then, use the *Stretch* and *Scale* commands to make the changes needed for pad "B". *SaveAs* **BEARPADS**.

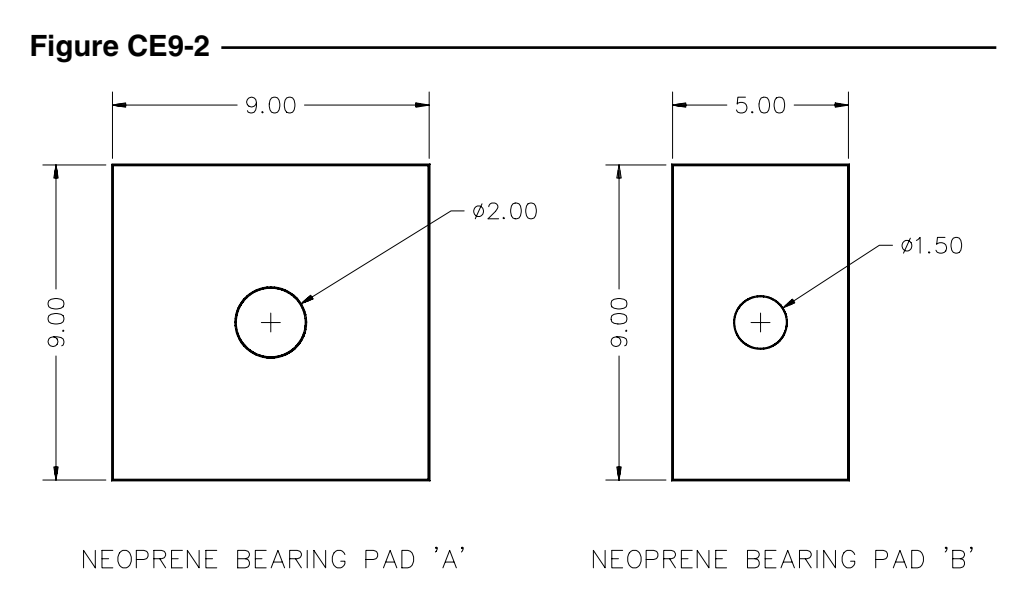

# **3. Plot Plan**

**Figure CE9-3**

An engineer wishes to locate a house on a plot of land with a 15° angle from due north. Draw the house per the dimensions shown in Figure CE9-3 using the *Polar Snap* and *Polar Tracking* features to aid in placing the house on the plot plan. *SaveAs* **PLOT-PLAN**.

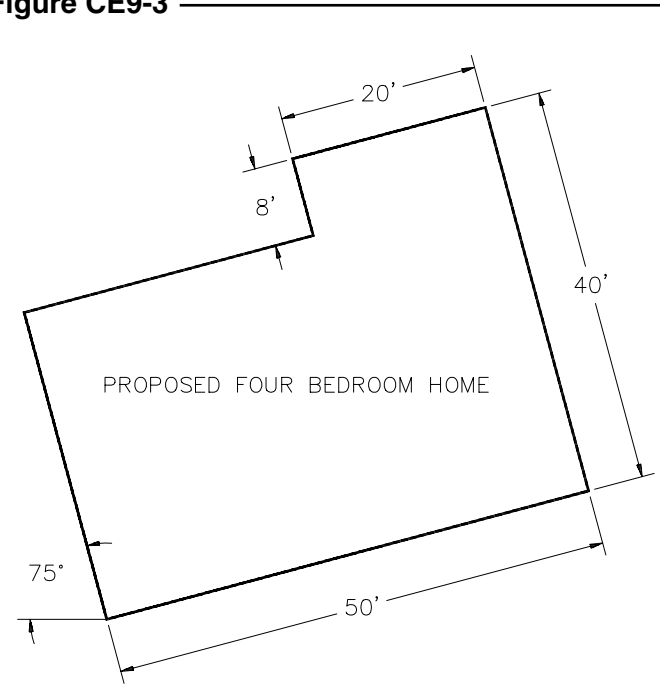

# **4. Printed Circuit Boards**

Complete the drawing of PCB1 shown in Figure CE9-4. SaveAs **PCB1**. Change the sizes of the holes to create **PCB2** and *SaveAs* **PCB2**.

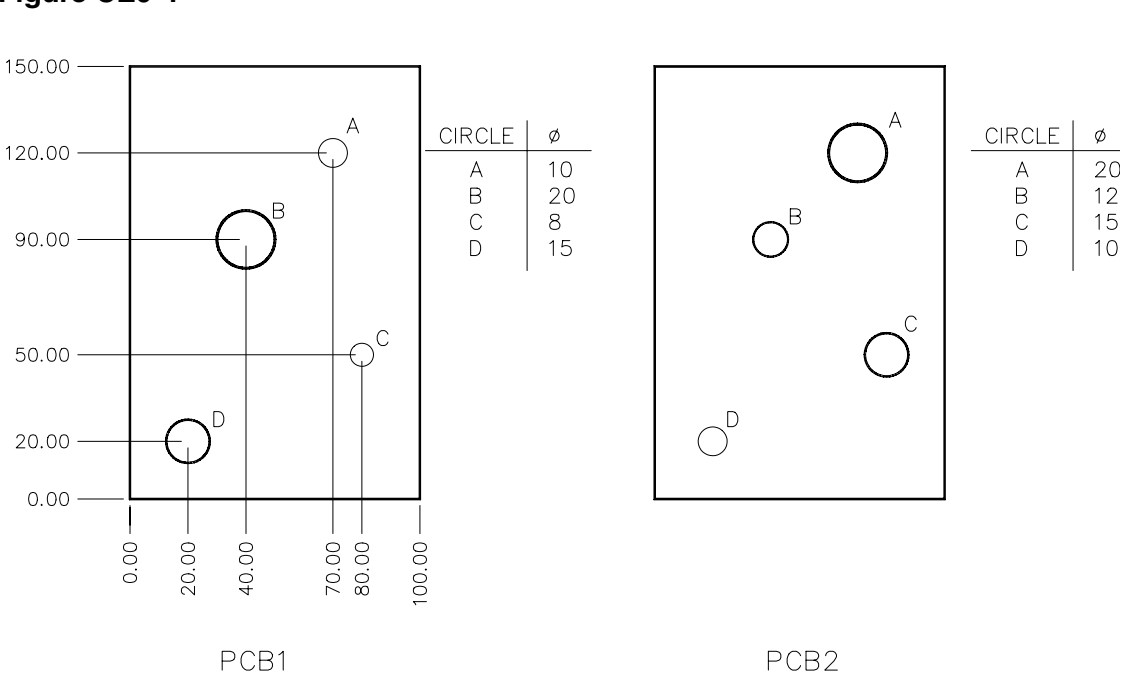

### **Figure CE9-4**